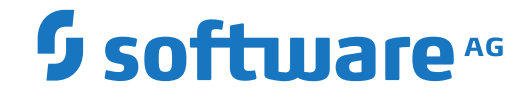

**webMethods EntireX**

**EntireX RPC Server for Micro Focus COBOL**

Version 10.1

October 2017

**WEBMETHODS** 

This document applies to webMethods EntireX Version 10.1 and all subsequent releases.

Specifications contained herein are subject to change and these changes will be reported in subsequent release notes or new editions.

Copyright © 1997-2017 Software AG, Darmstadt, Germany and/or Software AG USA, Inc., Reston, VA, USA, and/or its subsidiaries and/or its affiliates and/or their licensors.

The name Software AG and all Software AG product names are either trademarks or registered trademarks of Software AG and/or Software AG USA, Inc. and/or its subsidiaries and/or its affiliates and/or their licensors. Other company and product names mentioned herein may be trademarks of their respective owners.

Detailed information on trademarks and patents owned by Software AG and/or its subsidiaries is located at http://softwareag.com/licenses.

Use of this software is subject to adherence to Software AG's licensing conditions and terms. These terms are part of the product documentation, located at http://softwareag.com/licenses/ and/or in the root installation directory of the licensed product(s).

This software may include portions of third-party products. For third-party copyright notices, license terms, additional rights or restrictions, please refer to "License Texts, Copyright Notices and Disclaimers of Third-Party Products". For certain specific third-party license restrictions, please referto section E of the Legal Notices available under"License Terms and Conditions for Use of Software AG Products / Copyright and Trademark Notices of Software AG Products". These documents are part of the product documentation, located at http://softwareag.com/licenses and/or in the root installation directory of the licensed product(s).

Use, reproduction, transfer, publication or disclosure is prohibited except as specifically provided for in your License Agreement with Software AG.

#### **Document ID: EXX-MICROFOCUSRPC-101-20191129**

## **Table of Contents**

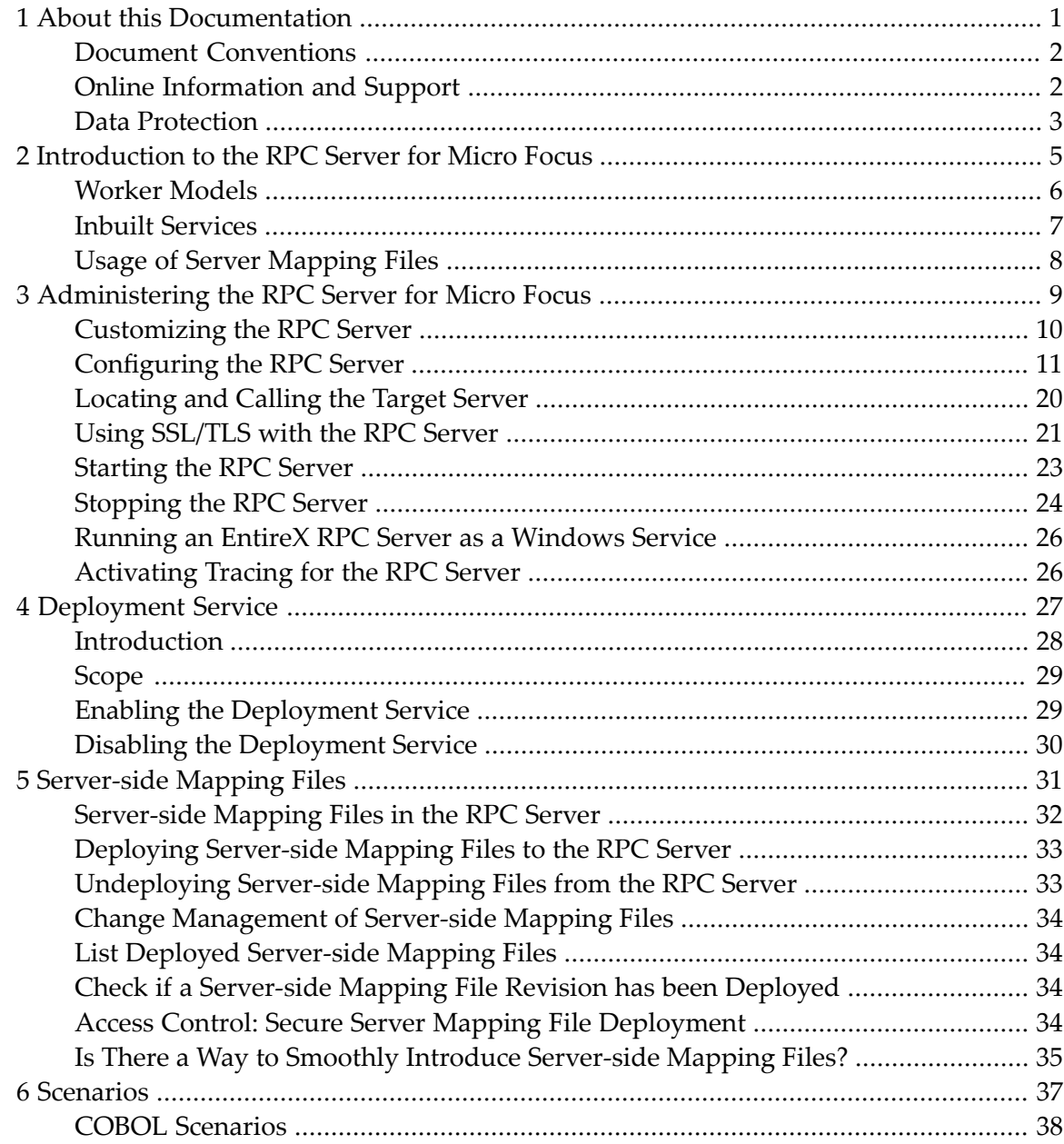

### <span id="page-4-0"></span> $\mathbf{1}$ **About this Documentation**

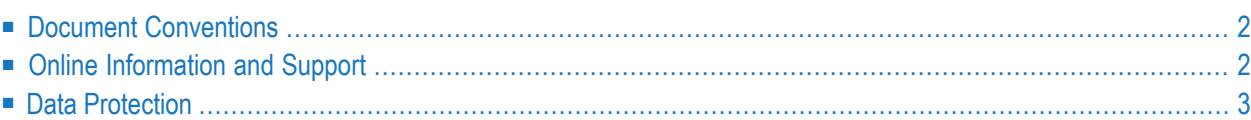

## <span id="page-5-0"></span>**Document Conventions**

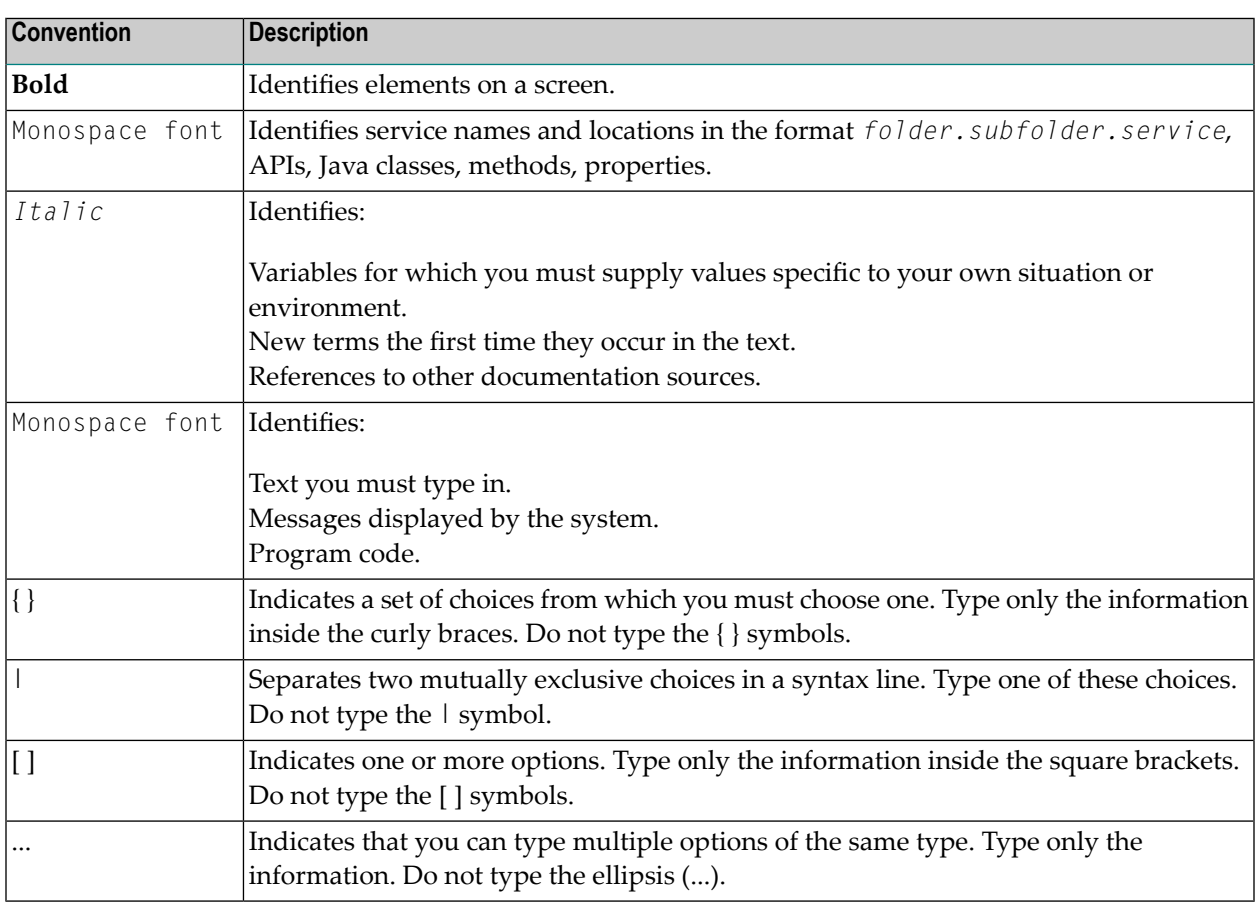

## <span id="page-5-1"></span>**Online Information and Support**

#### **Software AG Documentation Website**

You can find documentation on the Software AG Documentation website at **[http://documenta](http://documentation.softwareag.com)[tion.softwareag.com](http://documentation.softwareag.com)**. The site requires credentials for Software AG's Product Support site Empower. If you do not have Empower credentials, you must use the TECHcommunity website.

#### **Software AG Empower Product Support Website**

If you do not yet have an account for Empower, send an email to empower@softwareag.com with your name, company, and company email address and request an account.

Once you have an account, you can open Support Incidents online via the eService section of Empower at **<https://empower.softwareag.com/>**.

You can find product information on the Software AG Empower Product Support website at **[ht](https://empower.softwareag.com)[tps://empower.softwareag.com](https://empower.softwareag.com)**.

To submit feature/enhancement requests, get information about product availability, and download products, go to **[Products](https://empower.softwareag.com/Products/default.asp)**.

To get information about fixes and to read early warnings, technical papers, and knowledge base articles, go to the **[Knowledge](https://empower.softwareag.com/KnowledgeCenter/default.asp) Center**.

If you have any questions, you can find a local or toll-free number for your country in our Global Support Contact Directory at **[https://empower.softwareag.com/public\\_directory.asp](https://empower.softwareag.com/public_directory.asp)** and give us a call.

#### **Software AG TECHcommunity**

You can find documentation and other technical information on the Software AG TECH community website at **<http://techcommunity.softwareag.com>**. You can:

- Access product documentation, if you have TECH community credentials. If you do not, you will need to register and specify "Documentation" as an area of interest.
- Access articles, code samples, demos, and tutorials.
- Use the online discussion forums, moderated by Software AG professionals, to ask questions, discuss best practices, and learn how other customers are using Software AG technology.
- <span id="page-6-0"></span>■ Link to external websites that discuss open standards and web technology.

## **Data Protection**

Software AG products provide functionality with respect to processing of personal data according to the EU General Data Protection Regulation (GDPR). Where applicable, appropriate steps are documented in the respective administration documentation.

### <span id="page-8-0"></span> $\overline{2}$ Introduction to the RPC Server for Micro Focus

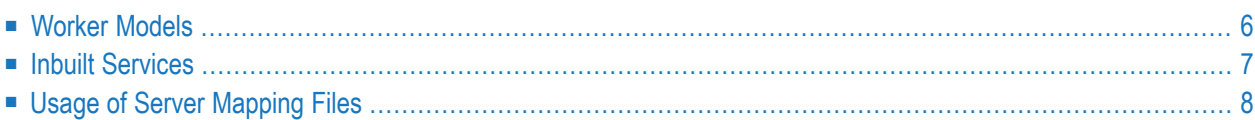

The EntireX RPC Server for Micro Focus COBOL allows standard RPC clients to communicate with COBOL servers written with Micro Focus COBOL. It works together with the *COBOL Wrapper* and the *IDL Extractor for COBOL*.

## <span id="page-9-0"></span>**Worker Models**

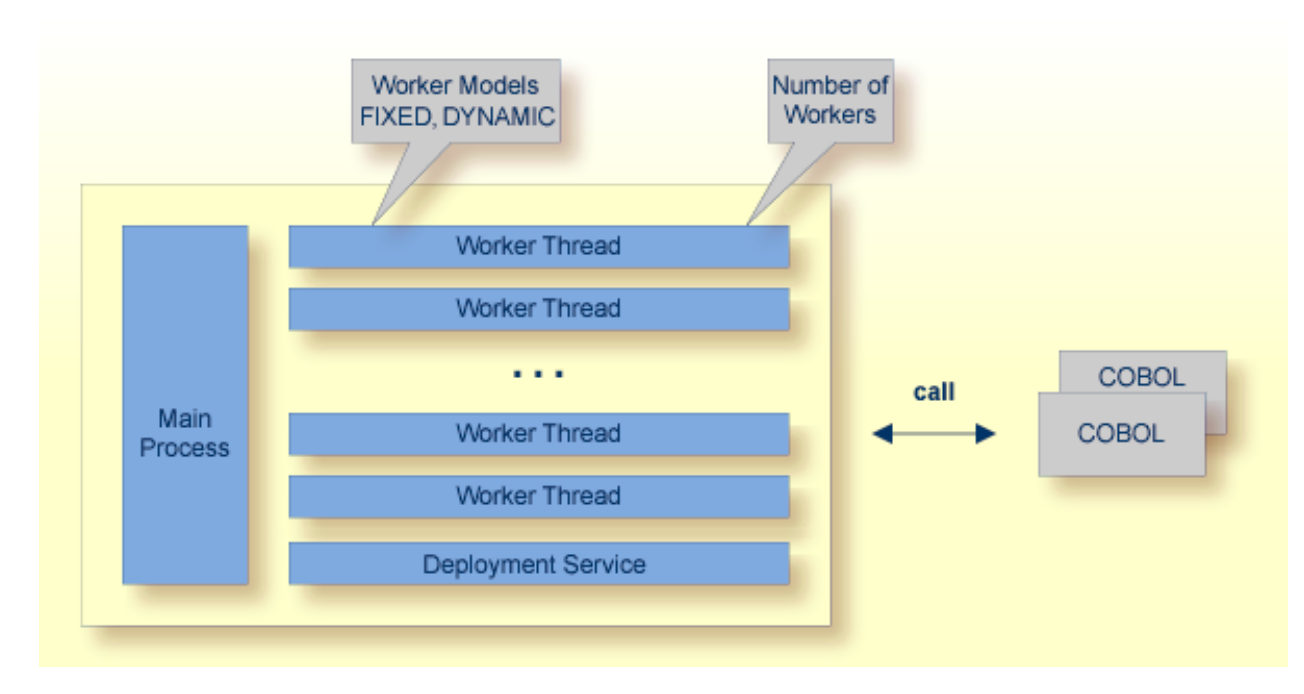

RPC requests are worked off inside the RPC server in worker threads, which are controlled by a main thread. Every RPC request occupies during its processing a worker thread. If you are using RPC conversations, each RPC conversation requires its own thread during the lifetime of the conversation. The RPC Server for Micro Focus provides two worker models:

■ **FIXED**

The *fixed* model creates a fixed number of worker threads. The number of worker threads does not increase or decrease during the lifetime of an RPC server instance.

■ **DYNAMIC**

The *dynamic* model creates worker threads depending on the incoming load of RPC requests.

For configuration and technical details, see parameter **workermodel** under *Administering the RPC Server for Micro Focus*.

## <span id="page-10-0"></span>**Inbuilt Services**

RPC Server for Micro Focus provides the following service for ease-of-use:

■ [Deployment](#page-10-1) Service

#### <span id="page-10-1"></span>**Deployment Service**

The Deployment Service allows you to deploy server-side mapping files (EntireX Workbench files with extension .svm) interactively using the *Server Mapping Deployment Wizard*. On the RPC server side, the server-side mapping files are stored in a server-side mapping container (folder or directory). See *[Server-side](#page-35-0) Mapping Files in the RPC Server* and *[Deployment](#page-30-0) Service* for configuration information.

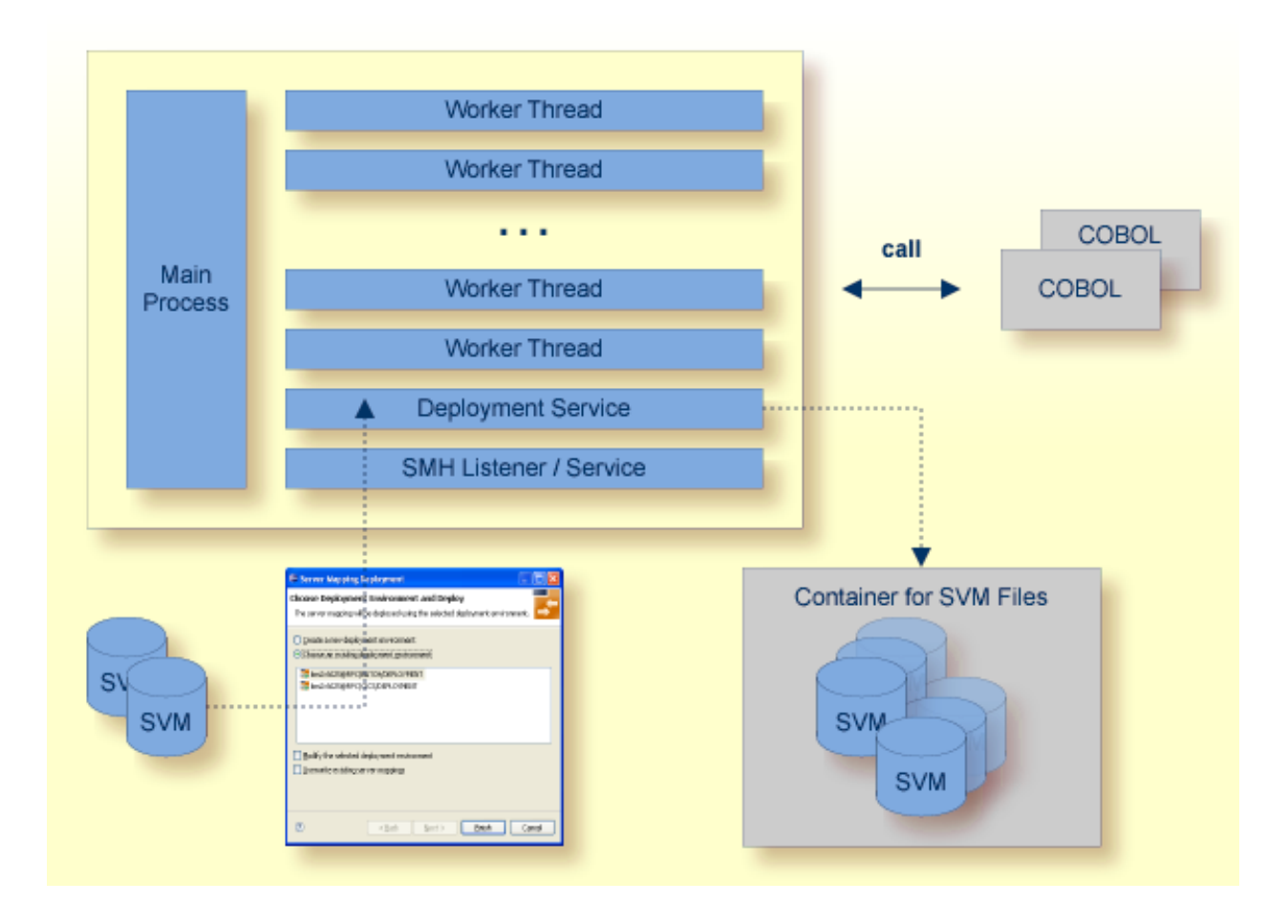

## <span id="page-11-0"></span>**Usage of Server Mapping Files**

There are many situations where the RPC Server for Micro Focus requires a server mapping file to correctly support special COBOL syntax such as REDEFINES, SIGN LEADING and OCCURS DEPENDING ON clauses, LEVEL-88 fields, etc.

Server mapping files contain COBOL-specific mapping information that is not included in the IDL file, but is needed to successfully call the COBOL server program.

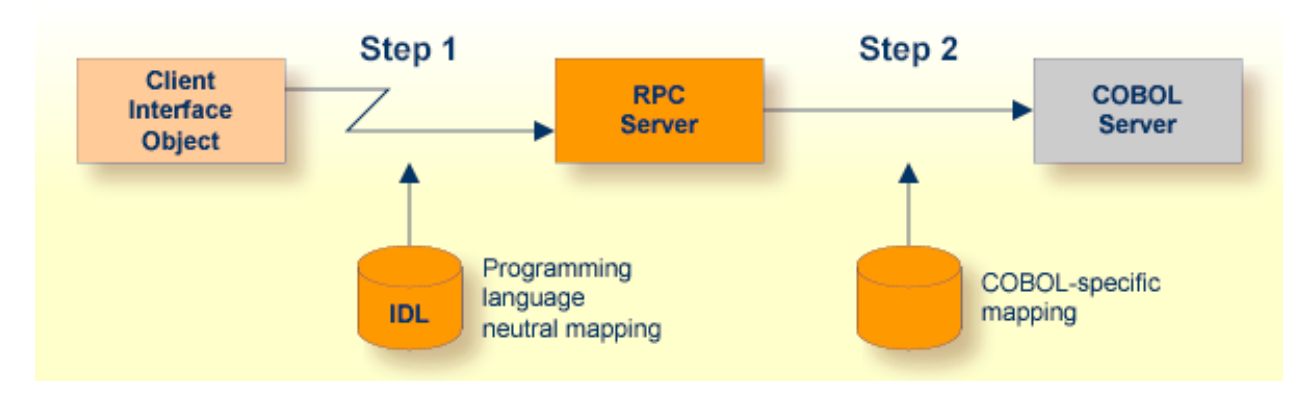

The RPC server marshals the data in a two-step process: the RPC request coming from the RPC client (Step 1) is completed with COBOL-specific mapping information taken from the server mapping file (Step 2). In this way the COBOL server can be called as expected.

The server mapping files are retrieved as a result of the IDL Extractor for COBOL extraction process and the COBOL Wrapperif a COBOL serveris generated. See *When is a Server Mapping File Required?*

There are *server*-side mapping files (*EntireX Workbench* files with extension .svm) and *client*-side mapping files (Workbench files with extension .cvm). See *Server Mapping Filesfor COBOL* and *How to Set the Type of Server Mapping Files*.

If you are using server-side mapping files, you need to customize the server-side mapping container with parameter **svm**. See *[Configuring](#page-14-0) the RPC Server*.

## <span id="page-12-0"></span> $3$

## Administering the RPC Server for Micro Focus

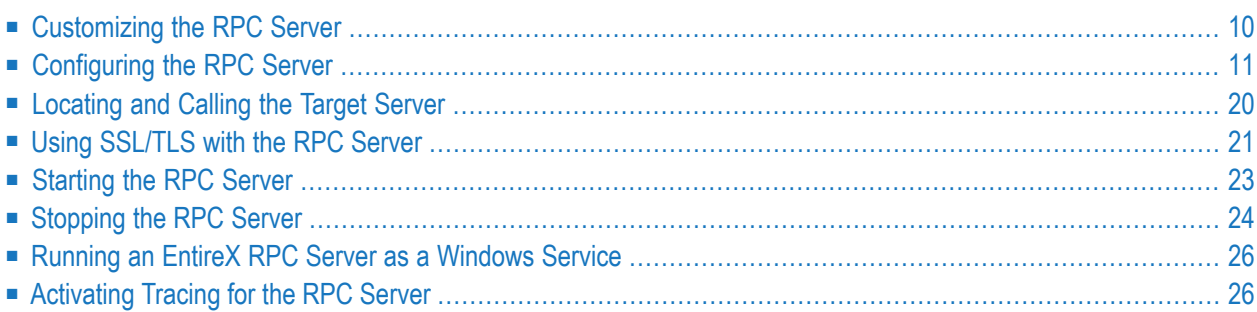

The EntireX RPC Server for Micro Focus COBOL allows standard RPC clients to communicate with COBOL servers written with Micro Focus COBOL. It works together with the *COBOL Wrapper* and the *IDL Extractor for COBOL*.

## <span id="page-13-0"></span>**Customizing the RPC Server**

The following elements are used for setting up the RPC Server for Micro Focus:

- Micro Focus COBOL [Runtime](#page-13-1)
- [Configuration](#page-13-2) File
- Start [Script](#page-14-1)

#### <span id="page-13-1"></span>**Micro Focus COBOL Runtime**

The COBOL runtime, for example *Micro Focus Server*, has to be installed according to the Micro Focus documentation. It is not delivered with this package. Provide the location of the COBOL runtime in the *Start [Script](#page-14-1)*.

<span id="page-13-2"></span>If a COBOL runtime is not provided, the RPC Server for Micro Focus cannot be started and an error message is given.

#### **Configuration File**

The name of the delivered example configuration file is *microfocusserver.cfg* provided in the *config* folder. The configuration file contains the configuration for the RPC Server for Micro Focus. The following settings are important:

- connection information such as broker ID, server address (class, name, service)
- location and usage of server-side mapping container; see *Usage of Server [Mapping](#page-11-0) Files*.
- scalability parameters
- trace settings
- etc.

For more information see *[Configuring](#page-14-0) the RPC Server*.

#### <span id="page-14-1"></span>**Start Script**

The start script for the RPC Server for Micro Focus is called *microfocusserver.bsh* (UNIX) or *microfocusserver.bat (Windows)* and is provided in the *bin* folder of the installation directory. You may customize this file. The start script contains the following:

- location of the Micro Focus COBOL runtime
- paths to the called COBOL server; see *[Configuration](#page-24-1) Approaches*
- the configuration file used; see *[Configuration](#page-13-2) File*
- <span id="page-14-0"></span>■ etc.

## **Configuring the RPC Server**

The following rules apply:

- In the configuration file:
	- Comments must be on a separate line.
	- Comment lines can begin with '\*', '/' and ';'.
	- Empty lines are ignored.
	- Headings in square brackets [<topic>] are ignored.
	- Keywords are not case-sensitive.
- Underscored letters in a parameter indicate the minimum number of letters that can be used for an abbreviated command.

For example, in **brokerid=localhost**, **brok** is the minimum number of letters that can be used as an abbreviation, that is, the commands/parameters broker=localhost and brok=localhost are equivalents.

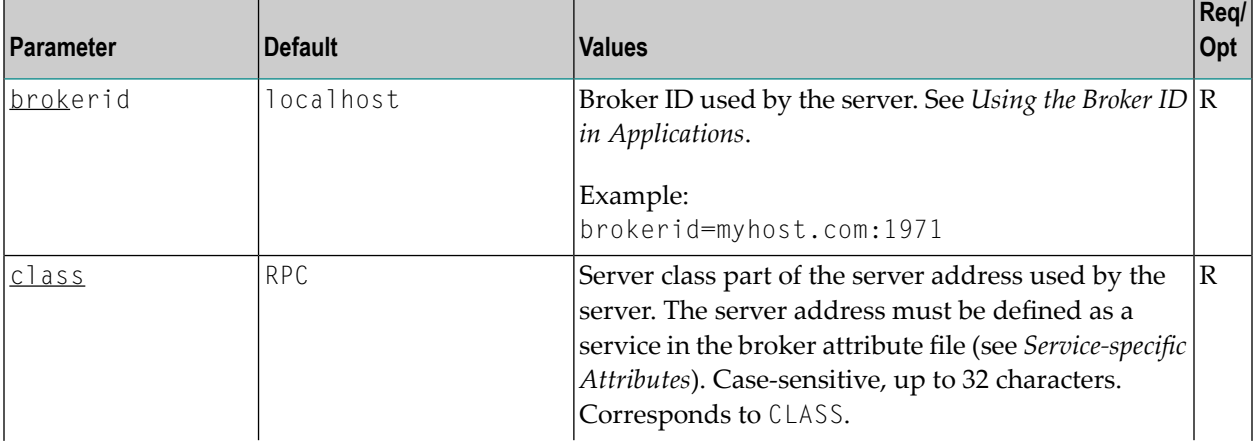

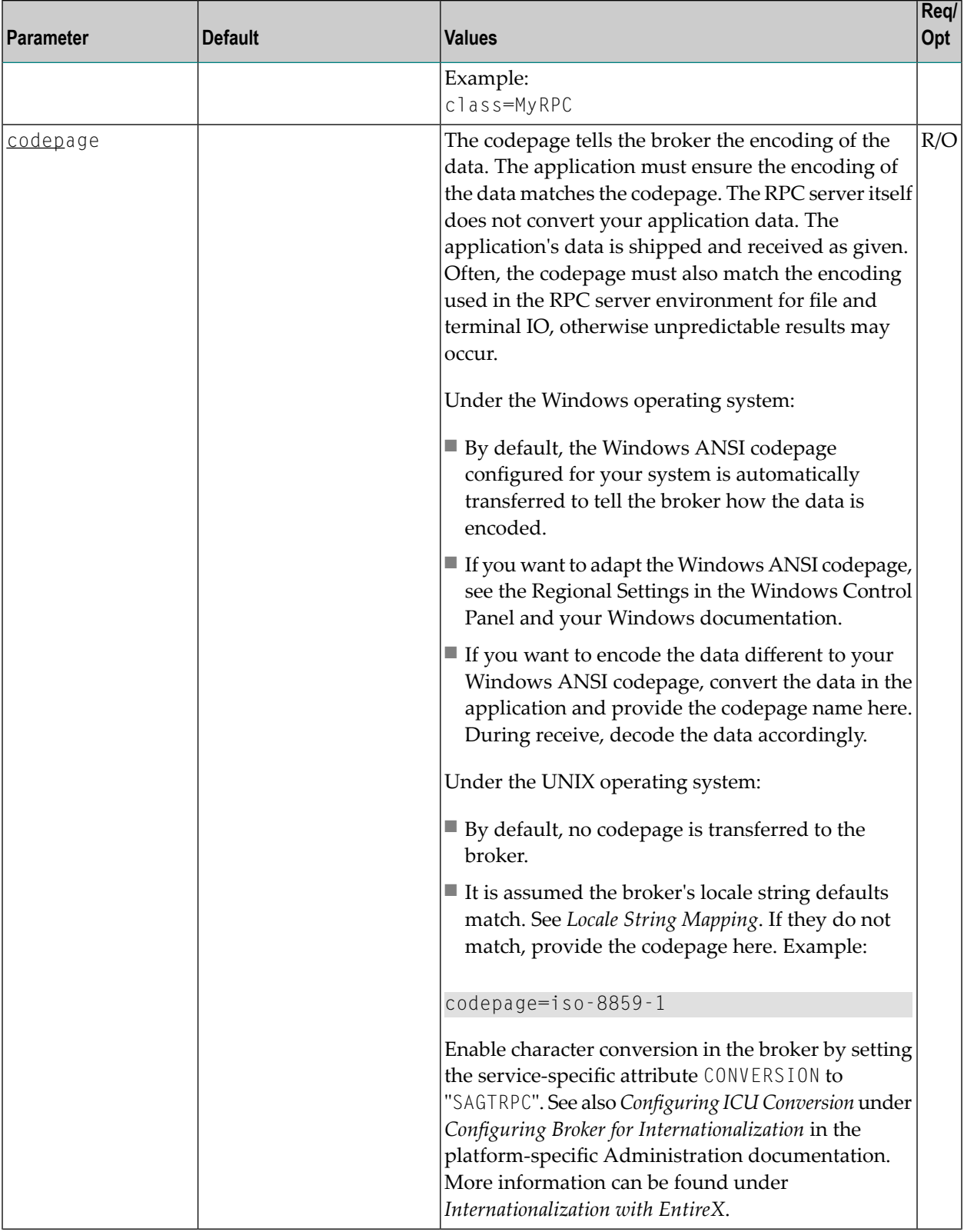

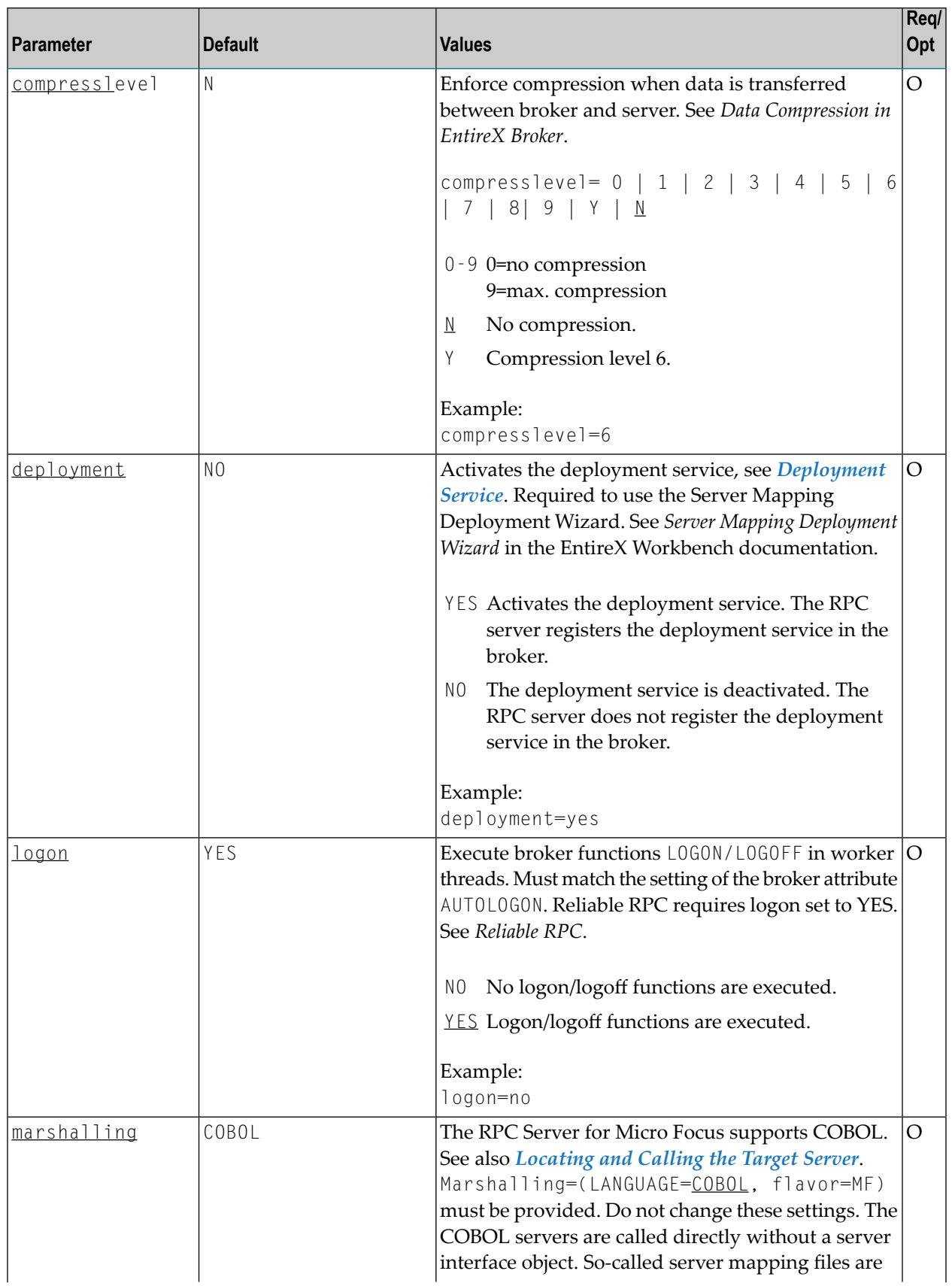

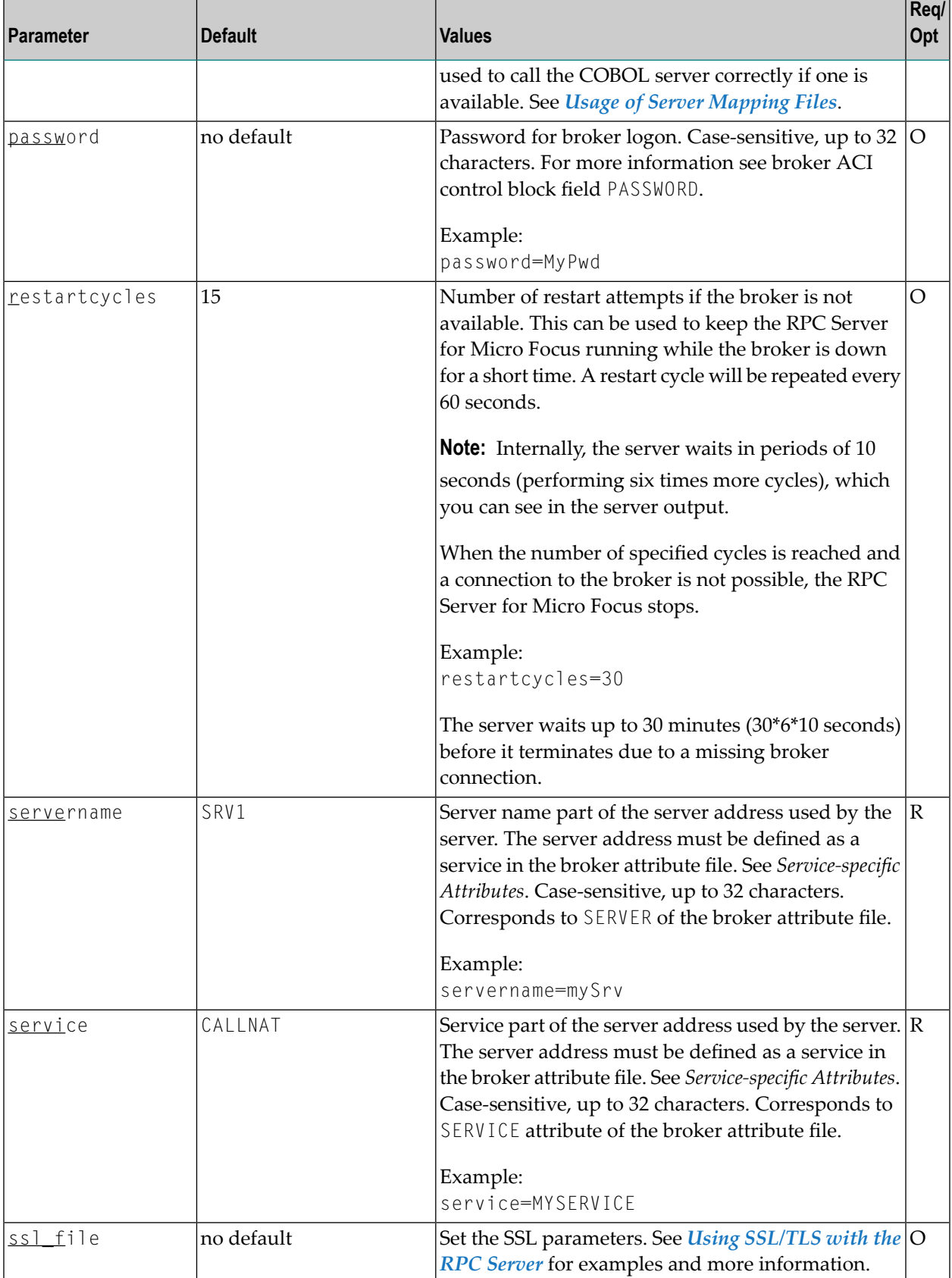

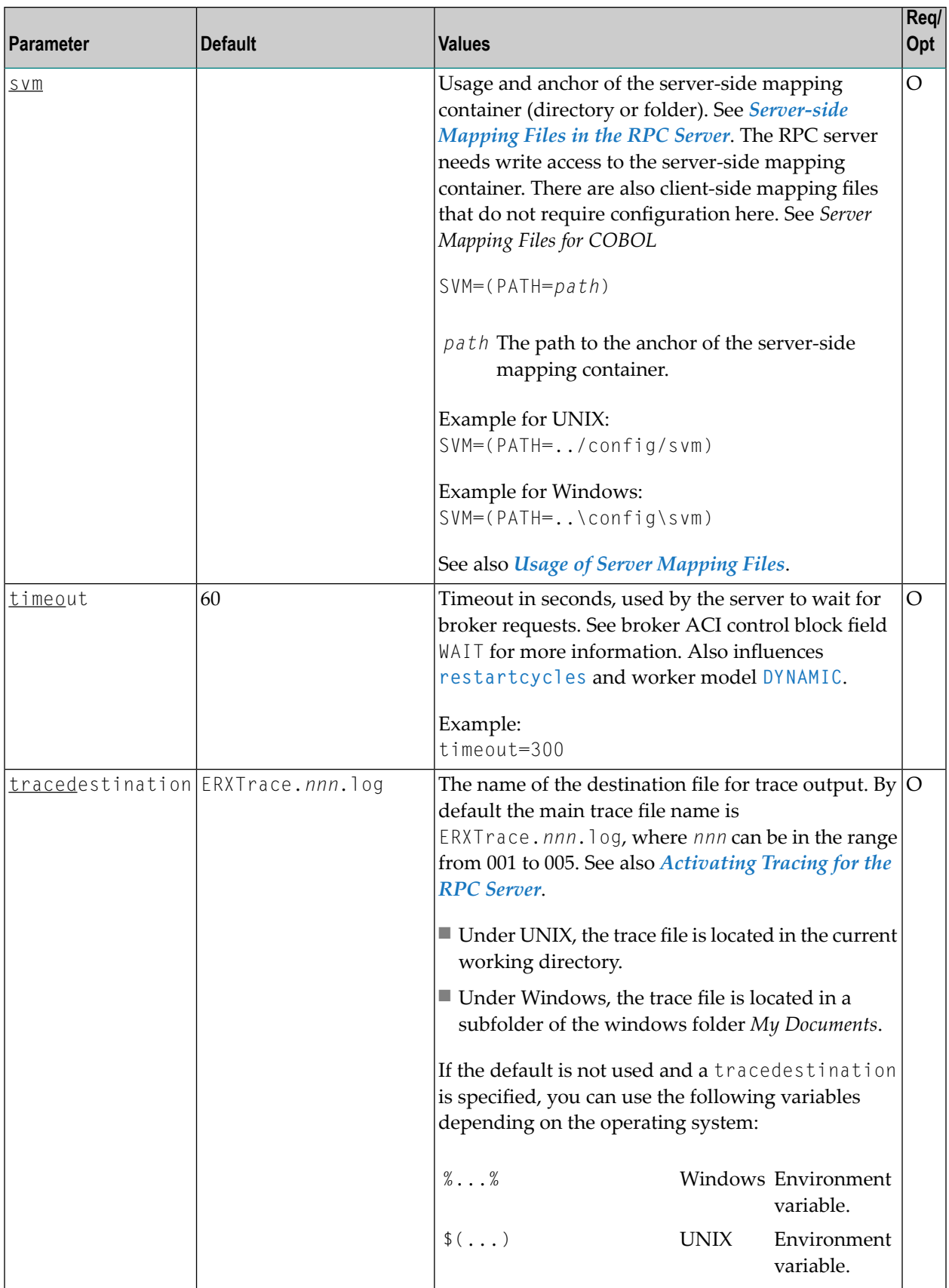

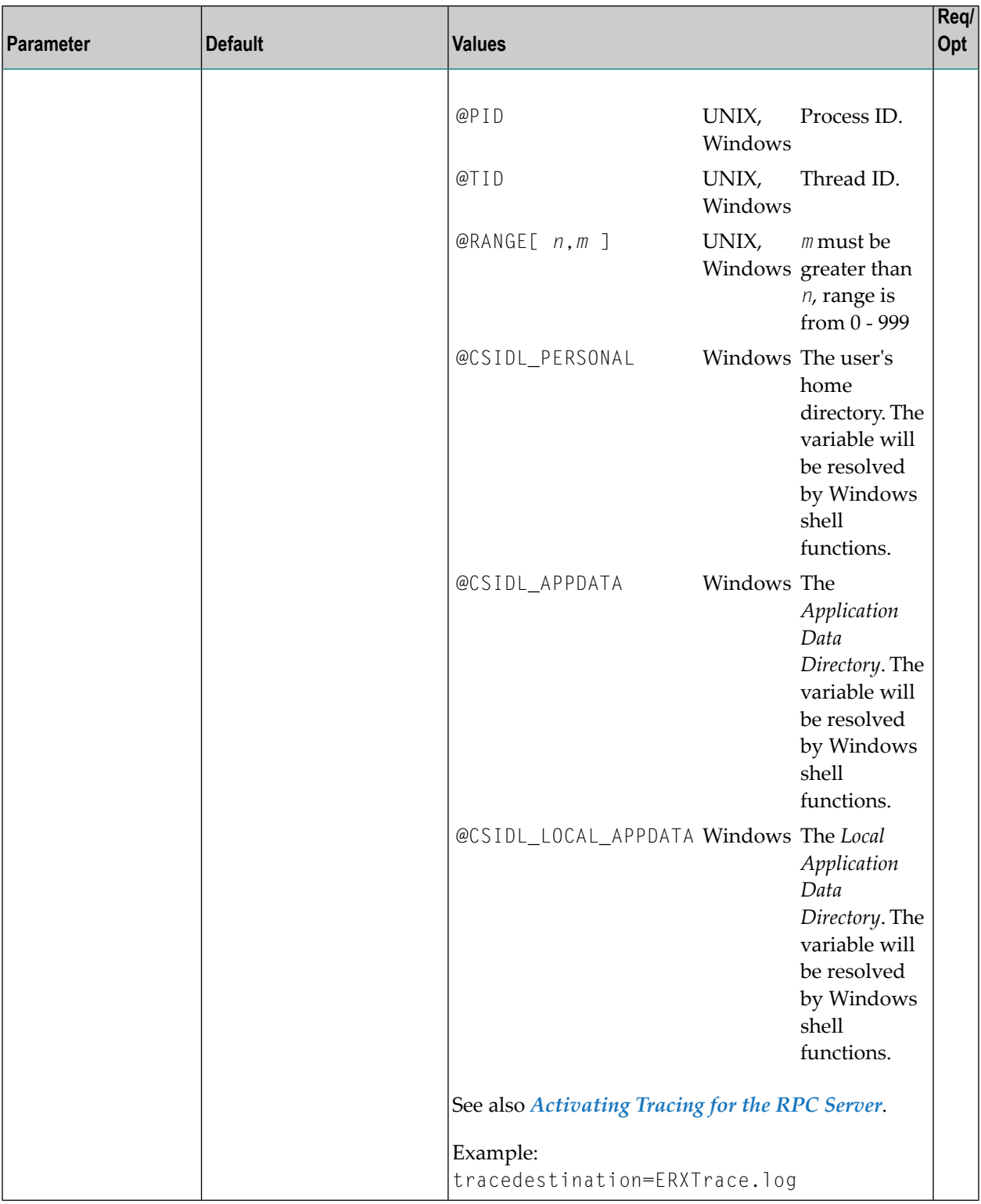

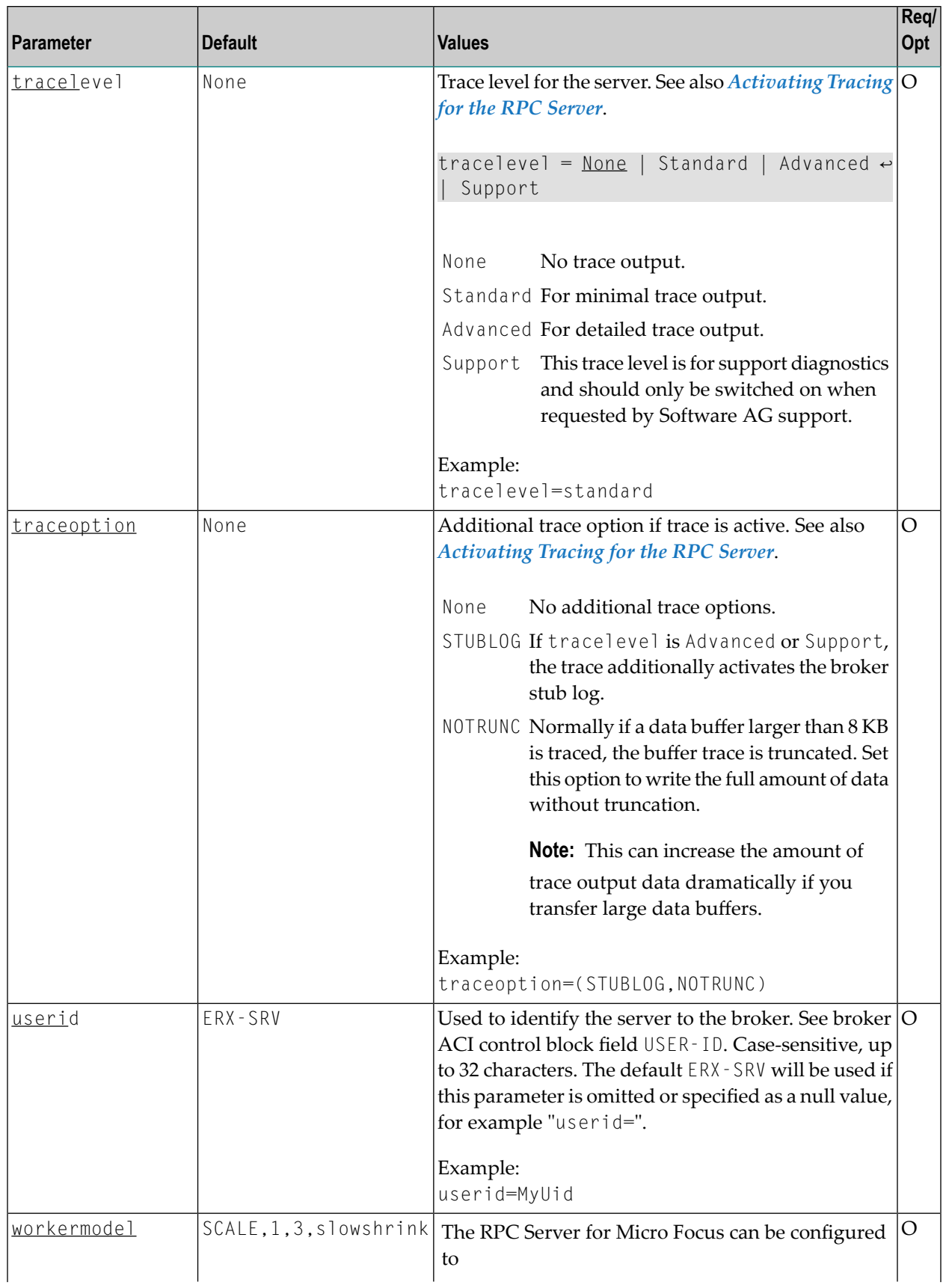

![](_page_21_Picture_448.jpeg)

![](_page_22_Picture_253.jpeg)

## <span id="page-23-0"></span>**Locating and Calling the Target Server**

#### **Introduction**

The RPC Server for Micro Focus is able to call standard libraries (Windows DLLs or UNIX shared objects/libraries); Micro Focus proprietary formats such as intermediate code (\*.int); generated code (\*.gnt); and intermediate or generated code packaged in libraries (\*.lbr). See the following table:

![](_page_23_Picture_711.jpeg)

#### **Notes**

- 1. This type of library is a standard library (UNIX shared library or Windows DLL).
- 2. This type of library may contain multiple COBOL servers. The IDL library name is used to form the operating system file name. The COBOL server names (entry points) are taken as follows:
	- if the COBOL Wrapper is used, by default from the IDL program names. The IDL program name can be different if it is renamed during the wrapping process, see *Customize Automatically Generated Server Names*
	- if the IDL Extractor for COBOL is used, from the COBOL program IDs. The IDL program name can be different if it is renamed during the extraction process in the *COBOL Mapping Editor*

If the IDL program name is different, a server mapping is required, See *Usage of Server [Mapping](#page-11-0) [Files](#page-11-0)*.

- 3. This type of library must contain one COBOL server only.
- 4. The IDL library name is not used. The COBOL server name (operating system file name and its entry point) are taken as follows:
- if the COBOL Wrapper is used, by default from the IDL program name. The IDL program name can be different if it is renamed during the wrapping process, see *Customize Automatically Generated Server Names*
- if the IDL Extractor for COBOL is used, from the COBOL program ID. The IDL program name can be different if it is renamed during the extraction process in the *COBOL Mapping Editor*

If the IDL program name is different, a server mapping is required, See *Usage of Server [Mapping](#page-11-0) [Files](#page-11-0)*.

<span id="page-24-1"></span>5. Intermediate (\*.int) or generated (\*.gnt) code must be packaged in the library.

#### **Configuration Approaches**

There are two approaches to access the COBOL server during runtime, which depend on the executable format (see table above):

- 1. The operating system's standard call mechanism is used to call libraries. Make sure your server(s) are accessible, for example:
	- under UNIX with the LD\_LIBRARY\_PATH environment variable
	- under Windows with the PATH environment variable
- 2. The Micro Focus environment variable COBPATH must be set before starting the RPC server. It lists all paths where a search for COBOL servers is to be performed. See the Micro Focus documentation for more information.

For both approaches, the start script of the RPC Server for Micro Focus is an appropriate place to set the environment variables. See *Start [Script](#page-14-1)*.

<span id="page-24-0"></span>See also *[Scenario](#page-41-1) I: Calling an Existing COBOL Server* or *[Scenario](#page-41-2) II: Writing a New COBOL [Server](#page-41-2)*.

## **Using SSL/TLS with the RPC Server**

RPC servers can use Secure Sockets Layer/Transport Layer Security (SSL/TLS) as the transport medium. The term "SSL" in this section refers to both SSL and TLS. RPC-based servers are always SSL clients. The SSL server can be either the EntireX Broker, Broker SSL Agent, or Direct RPC in webMethods Integration Server (IS inbound). For an introduction see *SSL/TLS and Certificates with EntireX* in the EntireX Security documentation.

#### **To use SSL**

1 To operate with SSL, certificates need to be provided and maintained. Depending on the platform, Software AG provides default certificates, but we strongly recommend that you create your own. See *SSL/TLS Sample Certificates Delivered with EntireX* in the EntireX Security documentation.

- 2 Specify the Broker ID, using one of the following styles:
	- *URL Style*, for example:

ssl://localhost:2010

■ *Transport-method Style*, for example:

ETB024:1609:SSL

If no port number is specified, port 1958 is used as default.

- 3 Specify SSL parameters, using one of the methods below:
	- **As part of the Broker ID**

The simplest way to specify short SSL parameter is to add them to the Broker ID.

Example with URL-style Broker ID:

ssl://localhost:2010?VERIFY\_SERVER=N&TRUST\_STORE=c:\\certs\\CaCert.pem

Example with transport-method-style Broker ID:

ETB024:1609:SSL?VERIFY\_SERVER=N&TRUST\_STORE=c:\\certs\\CaCert.pem

#### ■ **In the SSL file**

Complex SSL parameters can be specified in a so-called SSL file, a text file containing the parameters.

1. Define the SSL file with the SSL parameters, for example file *mySSLParms.txt* with the following contents:

```
VERIFY_SERVER=N
TRUST_STORE=c:\\certs\\CaCert.pem
```
2. Define the SSL file in the configuration file of the RPC Server for Micro Focus. See parameter **ssl\_file** under *[Configuring](#page-14-0) the RPC Server*. Example:

```
brokerid=ssl://localhost:2010
.
.
ssl_file=C:\mySSLdirectory\mySSLParms.txt
```
If the SSL client checks the validity of the SSL server only, this is known as *one-way SSL*. The mandatory trust\_store parameter specifies the file name of a keystore that must contain the list of trusted certificate authorities for the certificate of the SSL server. By default a check is made that the certificate of the SSL server is issued for the hostname specified in the Broker ID. The common name of the subject entry in the server's certificate is checked against the hostname. If they do not match, the connection will be refused. You can disable this check with SSL parameter verify\_server=no.

If the SSL server additionally checks the identity of the SSL client, this is known as *two-way* **SSL. In this case the SSL server requests a client certificate (the parameter** verify\_client=yes is defined in the configuration of the SSL server). Two additional SSL parameters must be specified on the SSL client side: key\_store and key\_passwd. This keystore must contain the private key of the SSL client. The password that protects the private key is specified with key\_passwd.

The ampersand (&) character cannot appear in the password.

SSL parameters are separated by ampersand (&). See also *SSL/TLS Parameters for SSL Clients*.

- 4 Make sure the SSL server to which the RPC Server for Micro Focus connects is prepared for SSL connections as well. The SSL server can be EntireX Broker, Broker SSL Agent, or Direct RPC in webMethods Integration Server (IS inbound). See:
	- *Running Broker with SSL/TLS Transport* in the platform-specific Administration documentation
	- *Settting up and Administering the EntireX Broker SSL Agent* in the UNIX and Windows Administration documentation
	- *Support for SSL/TLS* in the EntireX Adapter documentation (for Direct RPC)

### <span id="page-26-0"></span>**Starting the RPC Server**

Before starting, make sure all your (customer-written) COBOL servers are accessible through the standard Windows DLL or UNIX shared library/object load mechanism. See also *[Locating](#page-23-0) and [Calling](#page-23-0) the Target Server*.

#### **To start the RPC Server for Micro Focus**

■ Use the *Start [Script](#page-14-1)*.

#### Or:

Use the following format:

rpcserver CFG=*name* [-option] [brokerid] [class] [servername] [service]

Here are some sample options. See *[Configuring](#page-14-0) the RPC Server* for full list.

![](_page_27_Picture_551.jpeg)

TraceLeve1\_None|Standard|Advanced **Set the trace level parameter.** 

**Note:** The server input arguments are resolved from left to right. Parameters defined in the configuration file may be overridden by parameters applied on the command line and vice versa. See *[Configuring](#page-14-0) the RPC Server* for full list of options.

Or:

<span id="page-27-0"></span>Under Windows you can use the RPC Server for Micro Focus as a Windows Service. See *Running an EntireX RPC Server as a [Windows](#page-29-0) Service*.

## **Stopping the RPC Server**

#### **To stop the RPC Server for Micro Focus**

Use the command stopService. See *Stop Running Services* in Command Central's Commandline Interface.

Or:

Stop the service using Command Central's Graphical User Interface. See *Stopping a Service*.

Or:

Use the command-line utility etbcmd. See etbcmd under *Broker Command-line Utilities* in the platform-specific Administration documentation.

Or:

Use CTRL-C in the session where you started the RPC server instance.

Or:

Under UNIX, enter command kill -*process-id*.

See also *Component Return Codes in EntireX*.

## <span id="page-29-0"></span>**Running an EntireX RPC Server as a Windows Service**

For general information see *Running an EntireX RPC Server as a Windows Service*.

**To run the RPC Server for Micro Focus as a Windows Service**

1 Customize the *Start [Script](#page-14-1)* according to your system installation.

**Note:** The script file must pass external parameters to the RPC server and use the option –silent:

rpcserver CFG=..\config\microfocusserver.cfg -s %\*

See also *[Starting](#page-26-0) the RPC Server*.

- 2 Test your RPC server to see whether it will start if you run your script file.
- 3 Use the *EntireX RPC Service Tool* and install the RPCService with some meaningful extension, for example MyServer. If your *Start [Script](#page-14-1)* is *microfocusserver.bat*, the command will be

RPCService -install -ext MyServer  $\leftrightarrow$ -script *install\_path*\EntireX\bin\microfocusserver.bat

The log file will be called *RPCservice\_MyServer.log*.

<span id="page-29-1"></span>4 In **Windows Services** menu (**Control Panel** > **Administrative Tools** > **Services**) select the service: Software AG EntireX RPC Service [MyServer] and change the property Startup Type from "Manual" to "Automatic".

## **Activating Tracing for the RPC Server**

#### **To switch on tracing for the RPC Server for Micro Focus**

- 1 Set the parameters **tracelevel**, **traceoption** and **tracedestination**. See *[Configuring](#page-14-0) the RPC [Server](#page-14-0)*.
- 2 Start the RPC Server for Micro Focus. See *[Starting](#page-26-0) the RPC Server*.
- 3 To evaluate the return codes, see *Component Return Codes in EntireX*.

#### **To switch off tracing**

Set the *tracelevel* parameter to None.

<span id="page-30-0"></span>![](_page_30_Picture_0.jpeg)

![](_page_30_Picture_7.jpeg)

## <span id="page-31-0"></span>**Introduction**

The deployment service is the (server-side) counterpart to the deployment wizard; see *Server Mapping Deployment Wizard*. It is a built-in service of the EntireX RPC server, which can be enabled/disabled by EntireX RPC server configuration settings.

Usage can be restricted to certain users or group of users, using EntireX Security; see *Authorization of Client and Server* in the EntireX Security documentation.

You need to configure the deployment service only when server-side mapping files are used. There are also client-side server mapping files that do not need configuration here; see *Server Mapping Files for COBOL* in the EntireX Workbench documentation.

![](_page_31_Figure_5.jpeg)

## <span id="page-32-0"></span>**Scope**

The deployment service is used in conjunction with the

- IDL Extractor for COBOL to deploy server-side mapping files with the deployment wizard;
- COBOL Wrapper for RPC server generation to deploy server-side mapping files with the deployment wizard.

See also *Deploying [Server-side](#page-36-0) Mapping Files to the RPC Server*.

<span id="page-32-1"></span>The deployment service uses the same class and server names as defined for the EntireX RPC server, and DEPLOYMENT as the service name, resulting in *class*/*server*/DEPLOYMENT as the broker service. Please note DEPLOYMENT is a service name reserved by Software AG. See broker attribute SERVICE.

## **Enabling the Deployment Service**

#### **To enable the deployment service**

- 1 For an RPC Server for Micro Focus, configure the server mapping file subparameter path of parameter svm to point to a directory with write access. See *Configuring the RPC Server*.
- 2 Set the RPC server parameter deployment=yes. See **deployment** under *[Configuring](#page-14-0) the RPC [Server](#page-14-0)*.
- 3 Define in the broker attribute file, under the RPC service, an additional broker service with DEPLOYMENT as the service name and values for class and server identical to those used for the RPC service. For example, if your RPC service is named

CLASS = RPC SERVER = SRV1 SERVICE = CALLNAT

the deployment service requires the following additional service definition in the broker attribute file:

CLASS = RPC SERVER = SRV1 SERVICE = DEPLOYMENT

- 4 Optional. If you need to restrict the use of the deployment service to a selected group of users, use EntireX Security and define security rules forthe *class*/*server*/DEPLOYMENT broker service. The service name DEPLOYMENT is a constant.
	- For a z/OS broker, see *Resource Profiles in EntireX Security*.
	- For a UNIX or Windows broker, see *Authorization Rules*.

■ Not applicable to a BS2000 or z/VSE broker.

## <span id="page-33-0"></span>**Disabling the Deployment Service**

#### **To disable the deployment service**

Set the RPC Server for Micro Focus parameter deployment=no. See deployment under *[Config](#page-14-0)uring the RPC [Server](#page-14-0)*.

The RPC Server for Micro Focus will not register the deployment service in the broker.

# <span id="page-34-0"></span>**5 Server-side Mapping Files**

![](_page_34_Picture_193.jpeg)

Server mapping enables the RPC server to correctly support special COBOL syntax such as REDEFINEs, SIGN LEADING and OCCURS DEPENDING ON clauses, LEVEL-88 fields, etc. If one of these elements is used, the IDL Extractor for COBOL automatically extracts a server mapping file in addition to the IDL file (interface definition language). Also, the COBOL Wrapper may generate a server mapping file for RPC server generation. The server mapping is used at runtime to marshal and unmarshal the RPC data stream. There are client-side mapping files (EntireX Workbench files with extension .cvm) and server-side mapping files (Workbench files with extension .svm). If you have not used server-side mapping, we recommend you use client-side mapping. See *Server Mapping Files for COBOL* in the EntireX Workbench documentation.

<span id="page-35-0"></span>See also *Source Control of Server Mapping Files* | *Comparing Server Mapping Files* | *When is a Server Mapping File Required?* | *Migrating Server Mapping Files* in the EntireX Workbench documentation.

## **Server-side Mapping Files in the RPC Server**

For RPC Server for Micro Focuss under UNIX or Windows, server-side mapping corresponds to lines of EntireX Workbench files with extension .svm. See *Server Mapping Files for COBOL*. The server-side mapping is stored as directories (folders) and operating system files. For each IDL library, a directory is created by the deployment service during deployment and each server mapping related to an IDL program is stored as an operating system file within this directory containing the server mapping. The anchor of the server-side mapping container (directory or folder) is configured by the server mapping file subparameter "path" of parameter "svm". See *Configuring the RPC Server*. For example, deploying the file *example.svm* from the EntireX directory *examples/RPC/basic/example* results in folder EXAMPLE and operating system files for the IDL programs CALC and SQUARE:

../EXAMPLE /CALC.svm /SQUARE.svm

If *one* server requires a server-side mapping file, you need to provide this to the RPC server:

- Development environments: to deploy new server-side mapping files, see *[Deploying](#page-36-0) Serverside [Mapping](#page-36-0) Files to the RPC Server*.
- Production environments: provide a server-side mapping container (directory or folder) containing all required server-side mapping files to the RPC server. See configuration parameter **svm**.

If *no* server requires server-side mapping, you can execute the RPC server without a server-side mapping container (directory or folder).

■ Development environments: you can disable the deployment service. See *[Disabling](#page-33-0) the Deployment [Service](#page-33-0)*.

■ Production environments: there is no need to provide a server-side mapping container (directory or folder) to the RPC server. See configuration parameter **svm**.

## <span id="page-36-0"></span>**Deploying Server-side Mapping Files to the RPC Server**

Deploy a server-side mapping file (Workbench file with extension .svm) with the Server Mapping Deployment Wizard. See *Server Mapping Filesfor COBOL* in the EntireX Workbench documentation.

#### **To deploy a server-side mapping file with the Server Mapping Deployment Wizard**

- 1 Make sure the RPC server is active and that the Deployment Service of the RPC server is properly configured. See *[Deployment](#page-30-0) Service*.
- <span id="page-36-1"></span>2 From the context menu of your IDL file, choose **COBOL > Deploy/Synchronize Server Mapping** COBOL > Deploy/Synchronize Server Mapping and call the Deployment Wizard. See *Server Mapping Deployment Wizard* in the EntireX Workbench documentation.

## **Undeploying Server-side Mapping Files from the RPC Server**

Use the Server Mapping Deployment Wizard to undeploy a server-side mapping file (Workbench file with extension .svm). See *Server Mapping Files for COBOL*.

#### **To undeploy a server-side mapping file with the Server Mapping Deployment Wizard**

- 1 Make sure your RPC server is active and that the Deployment Service of the RPC server is properly configured. See *[Deployment](#page-30-0) Service*.
- 2 Make sure your IDL file is within an EntireX Workbench directory (folder) without the related server-side mapping file (.svm).
- 3 From the context menu of your IDL file, choose **COBOL > Deploy/Synchronize Server Mapping** and call the Server Mapping Deployment Wizard. See *Server Mapping Deployment Wizard* in the EntireX Workbench documentation. Because there is no related server-side mapping file in the Workbench, all server mapping information related to the IDL file in the RPC server will be removed.

## <span id="page-37-0"></span>**Change Management of Server-side Mapping Files**

Under UNIX and Windows, change management for a directory or folder (server-side mapping container, see *[Server-side](#page-35-0) Mapping Files in the RPC Server*) is similar to change management within ordinary operating system directories (folders). All updates to the directory or folder done after a backup must be kept.

<span id="page-37-1"></span>All EntireX Workbench server-side mapping files (.svm) added since the last backup should be available. See *Server Mapping Files for COBOL* in the EntireX Workbench documentation.

## **List Deployed Server-side Mapping Files**

<span id="page-37-2"></span>Use the Windows Explorer or the UNIX  $\frac{1}{1}$  s command to list the contents of the server-side mapping container (directory or folder). See *[Server-side](#page-35-0) Mapping Files in the RPC Server*.

## **Check if a Server-side Mapping File Revision has been Deployed**

Server-side mapping files in the server-side mapping container correspond to lines of EntireX Workbench files with extension .svm. See *Server Mapping Filesfor COBOL* in the EntireX Workbench documentation. The files contain a creation timestamp at offset 276 (decimal) in the format *YYYYMMDDHHIISST*. Precision is 1/10 of a second. The creation timestamp can be checked.

<span id="page-37-3"></span>The timestamp can be found on the same offset in the server-side mapping files stored in the server-side mapping container (directory or folder). See *[Server-side](#page-35-0) Mapping Files in the RPC [Server](#page-35-0)*.

## **Access Control: Secure Server Mapping File Deployment**

For deployment with the *Server Mapping Deployment Wizard*, use EntireX Security if the broker is running on platforms z/OS, UNIX , Windows or z/VSE. See *Enabling the [Deployment](#page-32-1) Service*.

## <span id="page-38-0"></span>**Is There a Way to Smoothly Introduce Server-side Mapping Files?**

All EntireX RPC servers can be executed without server-side mapping files. See *[Server-side](#page-35-0) Mapping Files in the RPC [Server](#page-35-0)*. There is no need to install the server-side mapping container if the following conditions are met:

- You do not use features that require server mapping; see *When is a Server Mapping File Required?*
- Server-side type of COBOL mapping is switched on in the EntireX Workbench. If you have not used server-side mapping, we recommend you use client-side mapping. See *Server Mapping Files for COBOL*.

You can also call COBOL servers generated or extracted with previous versions of EntireX mixed with a COBOL server that requires server-side mapping. All EntireX RPC servers are backward compatible.

# <span id="page-40-0"></span>6 Scenarios

![](_page_40_Picture_7.jpeg)

## <span id="page-41-0"></span>**COBOL Scenarios**

#### <span id="page-41-1"></span>**Scenario I: Calling an Existing COBOL Server**

#### **To call an existing COBOL server**

- 1 Use the IDL Extractor for COBOL to extract the Software AG IDL and, depending on the complexity, also a server mapping file. See *When is a Server Mapping File Required?* in the EntireX Workbench documentation.
- 2 Build an EntireX RPC client using any EntireX wrapper. For a quick test you can:
	- use the *IDL* Tester; see *EntireX IDL Tester* in the EntireX Workbench documentation
	- generate an XML mapping file (XMM) and use the XML Tester for verification; see *EntireX XML Tester* in the XML/SOAP Wrapper documentation

<span id="page-41-2"></span>See *Client and Server Examples for Micro Focus (UNIX and Windows)* in the COBOL Wrapper documentation for COBOL RPC Server examples.

#### **Scenario II: Writing a New COBOL Server**

#### **To write a new COBOL server**

- 1 Use the COBOL Wrapper to generate a COBOL server skeleton and, depending on the complexity, also a server mapping file. See *When is a Server Mapping File Required?* in the EntireX Workbench documentation. Write your COBOL server and proceed as described under *Using the COBOL Wrapper for the Server Side*.
- 2 Build an EntireX RPC client using any EntireX wrapper. For a quick test you can:
	- use the *IDL Tester; see <i>EntireX IDL Tester* in the EntireX Workbench documentation
	- generate an XML mapping file (XMM) and use the XML Tester for verification; see *EntireX XML Tester* in the XML/SOAP Wrapper documentation

See *Client and Server Examples for Micro Focus (UNIX and Windows)* in the COBOL Wrapper documentation for COBOL RPC Server examples.